# Grove - Mouse Encoder

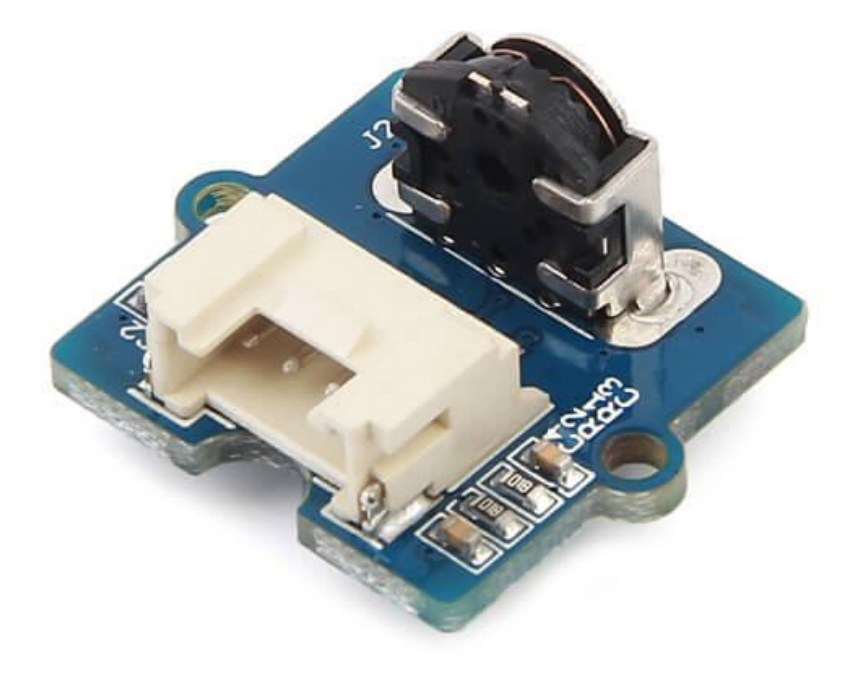

Grove - Mouse Encoder is a type of mechanical incremental rotary encoder with feedback data of rotary direction and rotary speed $^{[1]}$ . It features standard Grove interface that will save your lots of work in wiring and programming. Also, it is well adapted to heavy duty and a harsh environment. This product can be applied in toys, robots, and consumer input devices.

### Get One Now

[\[https://www.seeedstudio.com/Grove-%E2%80%93-Mouse-Encoder](https://www.seeedstudio.com/Grove-%E2%80%93-Mouse-Encoder-p-2607.html)p-2607.html]

#### **Note** edit

The rotating speed is designed to be less 1000 rad/min(radian per minute).

## Features

- Versatile for different environment.
- Well adapted for heavy duty and harsh environment.
- With detents and a nice feel.
- Standard Grove interface for easier programming and wiring.
- Accurate and reliable.

#### **Tip** More details about Grove modules please refer to Grove System [\[https://wiki.seeedstudio.com/Grove\\_System/\]](https://wiki.seeedstudio.com/Grove_System/)

# Applications

 $\boldsymbol{\Theta}$ 

It is versatile for different applications in harsh environment such as toys, robotics and consumer input devices.

# Specifications

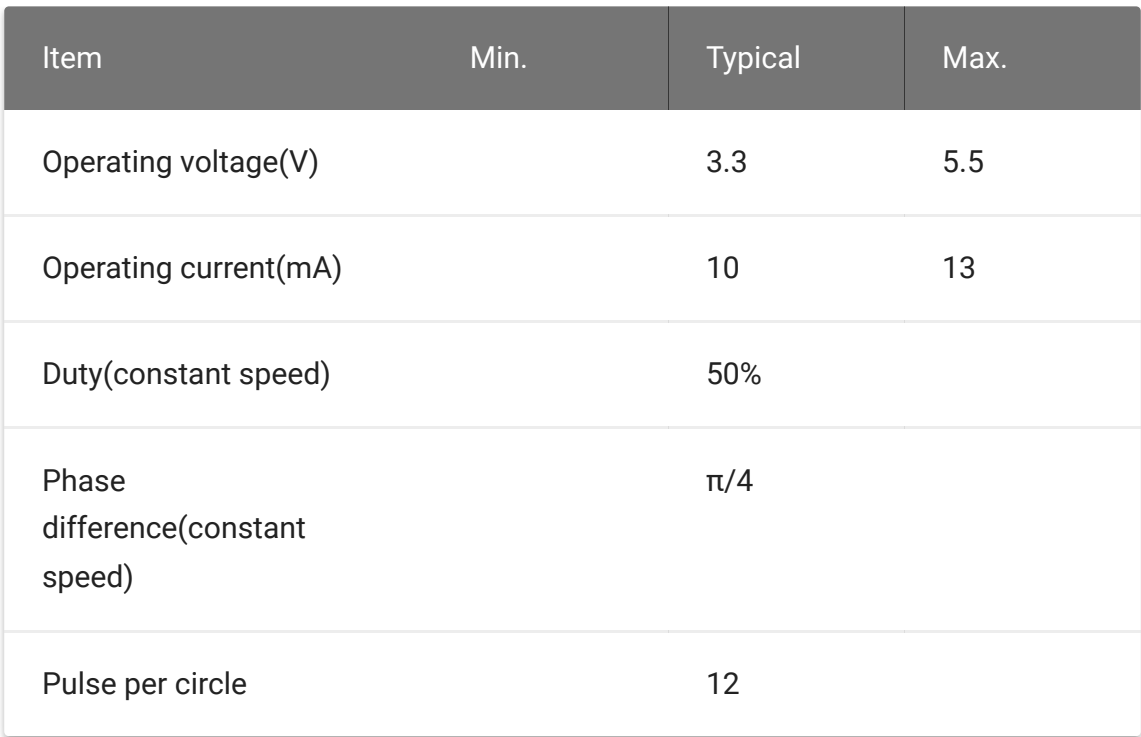

#### **Notes**

edit

- 1. There is no knob included in product list. Because we think it will make this encoder more versatile for different environments.
- 2. You can find dimensions [https://files.seeedstudio.com/wiki/Grove-[Mouse\\_Encoder/res/Grove-Mouse\\_Encoder\\_Dimensions.pdf\]](https://files.seeedstudio.com/wiki/Grove-Mouse_Encoder/res/Grove-Mouse_Encoder_Dimensions.pdf) file in PDF format, and you can customize a knob according to the dimensions.
- $\boldsymbol{\Theta}$

#### **Tip**

You can just use a suitable hexagonal screwdriver bit if you only are building a prototype for your project.

## Hardware Overview

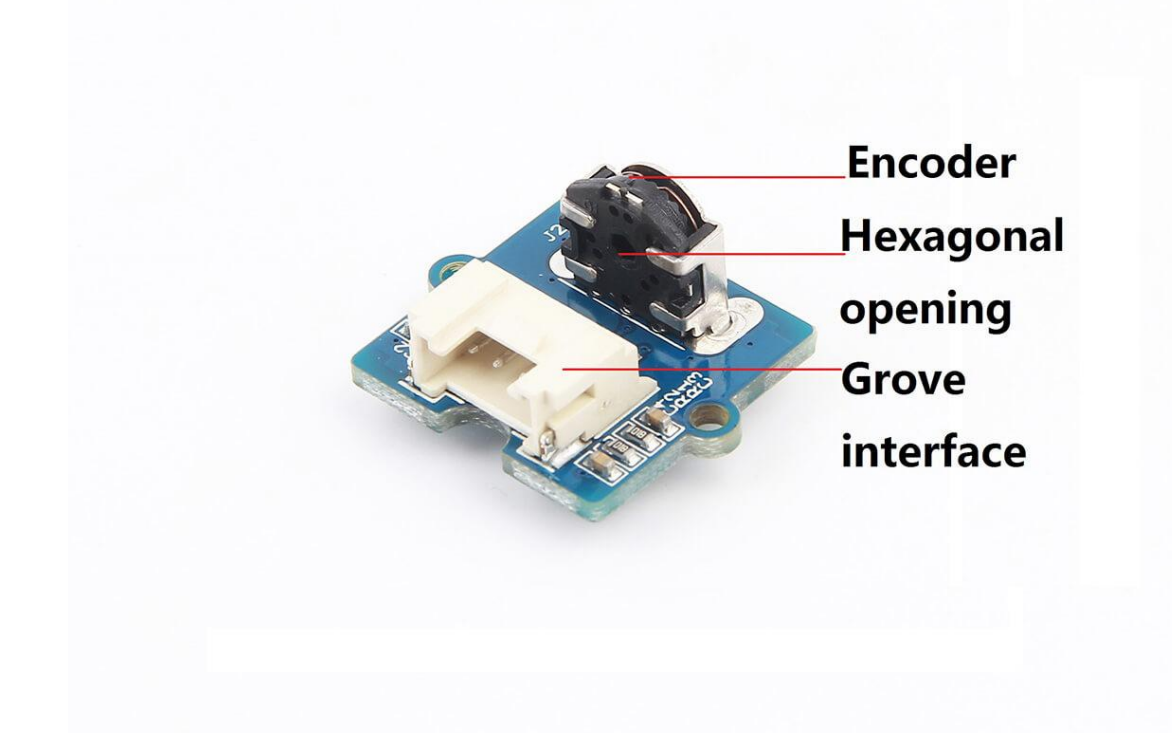

### **Grove interface**

Connect main control board such as **Seeeduino** board with driver board.

#### **Hexagonal opening**

An opening you pass a knob through.

### **Parts list**

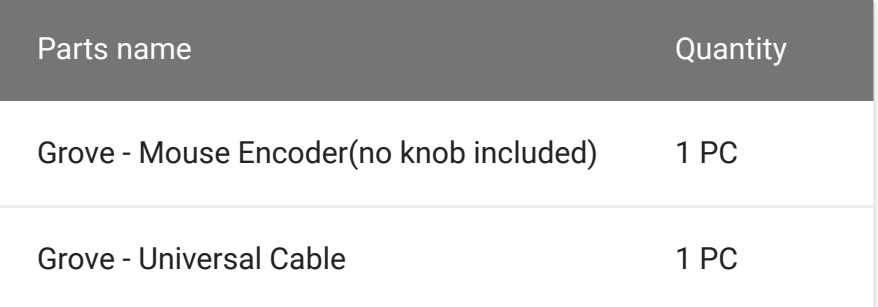

## Get started

This section will show you how to build an IDE environment for building applications with Grove - Mouse Encoder.

### Refer to Seeeduino V4.2

[\[/Seeeduino\\_v4.2#Getting\\_Started\\_on\\_Windows\]\(](https://wiki.seeedstudio.com/Seeeduino_v4.2#Getting_Started_on_Windows)It is exchangeable with Arduino board) for how to build a complete an IDE for your applications, or read Arduino guide

[\[https://www.arduino.cc/en/Guide/HomePage\]](https://www.arduino.cc/en/Guide/HomePage) if you use Arduino original board.

#### **Notes**

edit

- 1. Duty circle will be bigger if the speed of rotating is slow.
- 2. The pulse width (PW) will not be the same if rotating speed is not constant.
- 3. The rotating speed is supposed to be low than 1000 rad/min or it will lead to narrow output PW or cause damage to this encoder.
- 4. The output voltage will be uncertain (high or low voltage) for no rotating circumstance since the position of pulse inside this encoder is not certain.

### Basic demo

This demo shows how to detect position and detect direction.

#### **Material required**

- Seeeduino V4.2
- Base shield V2.0
- USB cable (type A to micro type B)

#### **Connections**

Connect materials as shown below:

#### **Code**

```
1 /* Read Quadrature Encoder
2 * Connect Encoder to Pins encoder0PinA, encoder0PinB, and
3 *
4 * Sketch by max wolf / www.meso.net
5 * v. 0.1 - very basic functions - mw 20061220
6 *
7 */
8
9
10 int val;
11 int encoder0PinA = 3;
12 int encoder0PinB = 4;
13 int encoder0Pos = 0;
14 int encoder0PinALast = LOW;
15 int n = LOW;
16
17 void setup() {
18 pinMode (encoder0PinA,INPUT);
19 pinMode (encoder0PinB,INPUT);
20 Serial.begin (115200);
21 }
22
23 void loop() {
24 n = digitalRead(encoder0PinA);
25 if ((encoder0PinALast == LOW) && (n == HIGH)) {
26 if (digitalRead(encoder0PinB) == LOW) {
27 encoder0Pos--;
28 } else {
29 encoder0Pos++;
30 }
31 Serial.println(encoder0Pos);
32 Serial.println ("/");
33 }
34 encoder0PinALast = n;
                                                   \Box
```
#### 35 }

- 1. Copy the code and flash it into the controller board.
- 2. Open monitor window.
- 3. Turn the screwdriver bit to left or left to see what will happen.

#### The output:

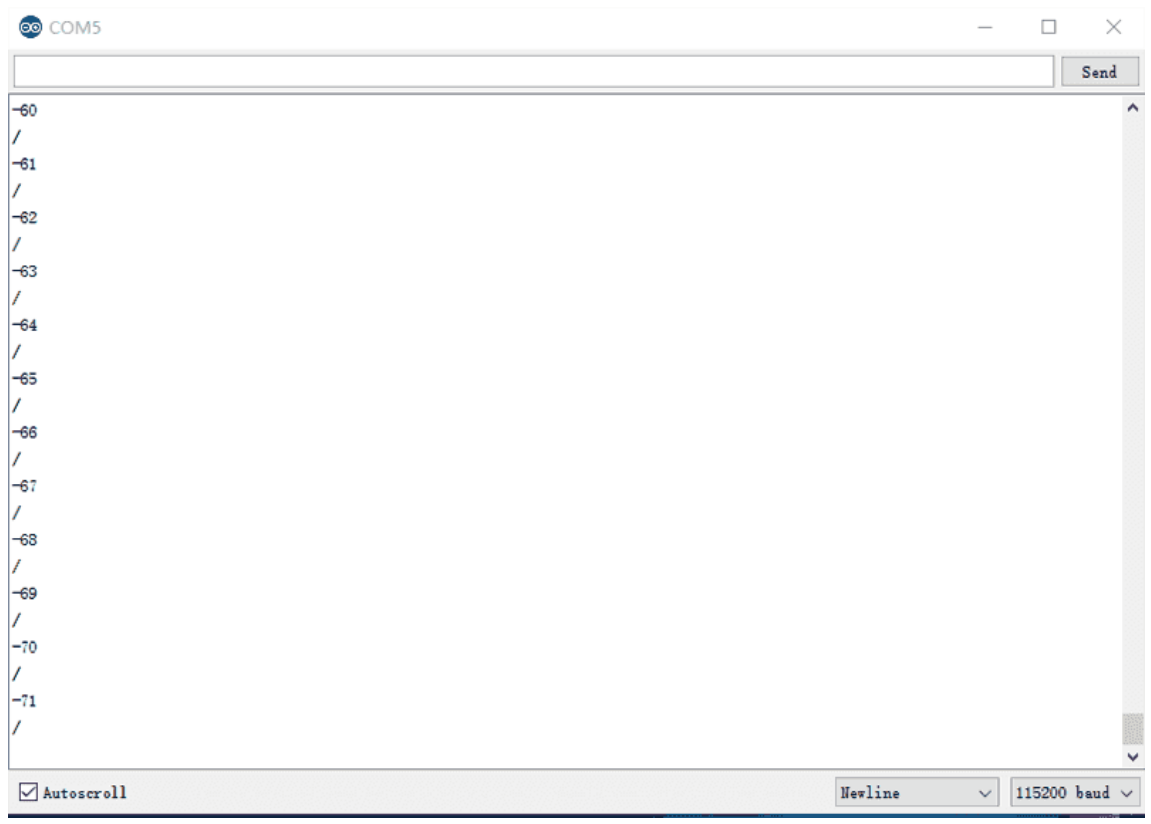

# Schematic Online Viewer

### **Resources**

Schematic files [https://files.seeedstudio.com/wiki/Grove-[Mouse\\_Encoder/res/Grove\\_Mouse\\_Encoder\\_v1.0\\_Schematic\\_F](https://files.seeedstudio.com/wiki/Grove-Mouse_Encoder/res/Grove_Mouse_Encoder_v1.0_Schematic_File.zip) ile.zip]

# Tech Support

### [Please submit any technical issue into our forum](https://forum.seeedstudio.com/)

[https://forum.seeedstudio.com/].

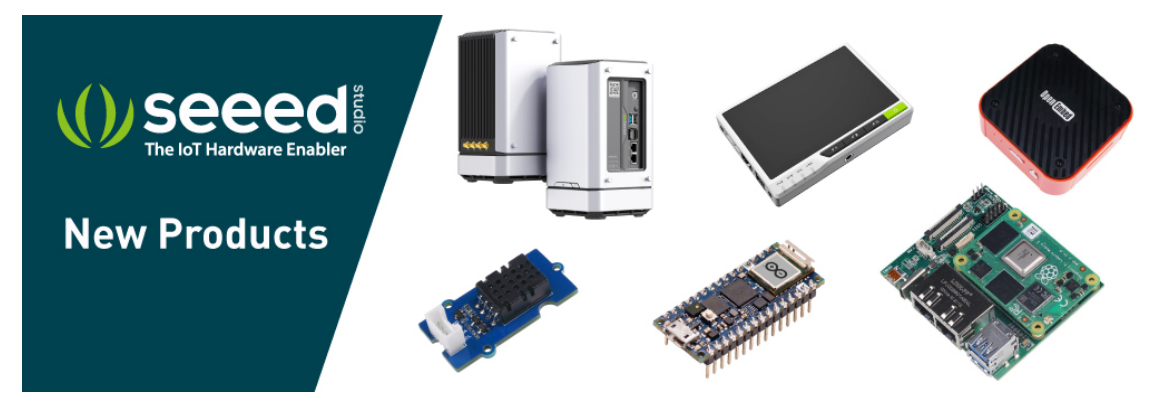

[https://www.seeedstudio.com/act-4.html? [utm\\_source=wiki&utm\\_medium=wikibanner&utm\\_campaign=newpr](https://www.seeedstudio.com/act-4.html?utm_source=wiki&utm_medium=wikibanner&utm_campaign=newproducts) oducts]